# **Espacios de color y perfiles de color en las IDE. Técnicas de gestión del color para la distribución correcta de información geográfica ráster y vector por la web**

*Color spaces and color profiles in SDI. Color management techniques for the correct distribution of raster and vector geographic information over the web*

> Guillermo Villa Alcázar, Andrés Arístegui Cortijo, Borja Rodríguez Cuenca, Rosa Rodríguez Sánchez-Montañez, Alfonso de Tomás Gargantilla

REVISTA MAPPING Vol.30, 206, 24-35 2022 ISSN: 1131-9100

#### **Resumen**

Hoy en día es habitual que la publicación de información geográfica sea realizada casi directamente por los departamentos o personas que generan dicha información, que habitualmente conocen sólo superficialmente, en el mejor de los casos, las técnicas de gestión del color. Podría pensarse que, al usarse monitores y ordenadores tanto para la edición y publicación de los datos como para su utilización, la gestión del color ya no es necesaria. Por desgracia, no es así: unos valores de RGB dados no producen el mismo color en todos los casos. El color visualizado varía en función del monitor, formato de archivo, *software* empleado, configuración aplicada, etc. Pero la edición y la publicación se realizan usando una enorme variedad de tecnologías de: monitores (IPS, TN, VA, OLED…), marcas, modelos, *drivers*, dispositivos (de sobremesa, móviles, máquinas virtuales...), sistemas operativos y programas concretos (SIG *desktop*, clientes ligeros, herramientas ETL…), que hacen uso de distintas librerías (GDAL, etc.). La explotación de la información se hace con la misma variedad de *hardware* y *software*. En este artículo se hace un breve repaso de las técnicas de gestión del color que siguen siendo de aplicación para la publicación web, y se explican los factores que hay que tener en cuenta para el diseño de un flujo de trabajo que evite variaciones notables en los colores que realmente le llegan al usuario final.

#### **Abstract**

Nowadays it is common for the publication of geographic information to be carried out almost directly by the departments or people generating such information, who usually know superficially, in the best of cases, the techniques of color management. One might think that, by using monitors and computers both for editing and publishing data and for its "consumption", color management is no longer necessary. Unfortunately, this is not the case: editing and publishing are carried out using a huge variety of monitors (of different types -IPS, TN, OLED- brands, models, drivers ..., devices (desktop, mobile, virtual machines ...), operating systems and specific programs (desktop GIS, Thin clients, ETL tools ...) that use different libraries (GDAL ...). The "consumption" of information is done with the same variety of hardware and software. This article makes a brief review of the color management techniques that are applicable for the publication on the web and explains the factors to consider in the design of a workflow that avoids "surprises" in the colors that really reach the end user.

Palabras clave: Calibración, espacios de color, perfiles de color, ICC, International Color Consortium, gamma, brillo, contraste, tonalidad, saturación, CIE.

Keywords: Calibration, color spaces, color profiles, International Color Consortium, gamma, brightness, contrast, hue, saturation; ICC, CIE

*Guillermo Villa Alcázar. Ingeniero Geógrafo gmvilla2@hotmail.com Andrés Arístegui Cortijo. Instituto Geográfico Nacional aaristegui@mitma.es Borja Rodríguez Cuenca. Jefe de Servicio. Instituto Geográfico Nacional brcuenca@mitma.es*

*Rosa Rodríguez Sánchez-Montañez. Instituto Geográfico Nacional rmrsanchez@mitma.es Alfonso de Tomás Gargantilla. Instituto Geográfico Nacional jadetomas@mitma.es*

*Recepción 16/11/2021 Aprobación 20/12/2021*

# LA NECESIDAD DE CONTROLAR EL COLOR

El problema básico que aborda este artículo es que unos valores RGB dados no producen el mismo color en todos los casos: el color visualizado varía en función de los monitores, formatos de archivo, *software* empleado, configuración aplicada, etc. (figura 1)

La gestión del color es un tema muy importante en campos como: comercio electrónico, fotografía digital, diseño gráfico, preimpresión, etc. En las Infraestructuras de Datos Espaciales (en adelante IDE) y en la infor-

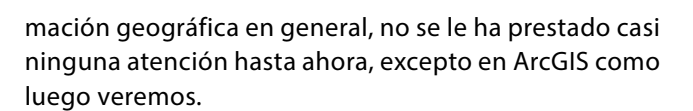

# 1. MODELOS DE COLOR Y ESPACIOS DE COLOR

### **1.1. ¿Qué es un modelo de color?**

Un modelo de color (o «modo de color» en terminología Adobe) es una descripción de cómo los colores se representan con tuplas de 3 ó 4 números.

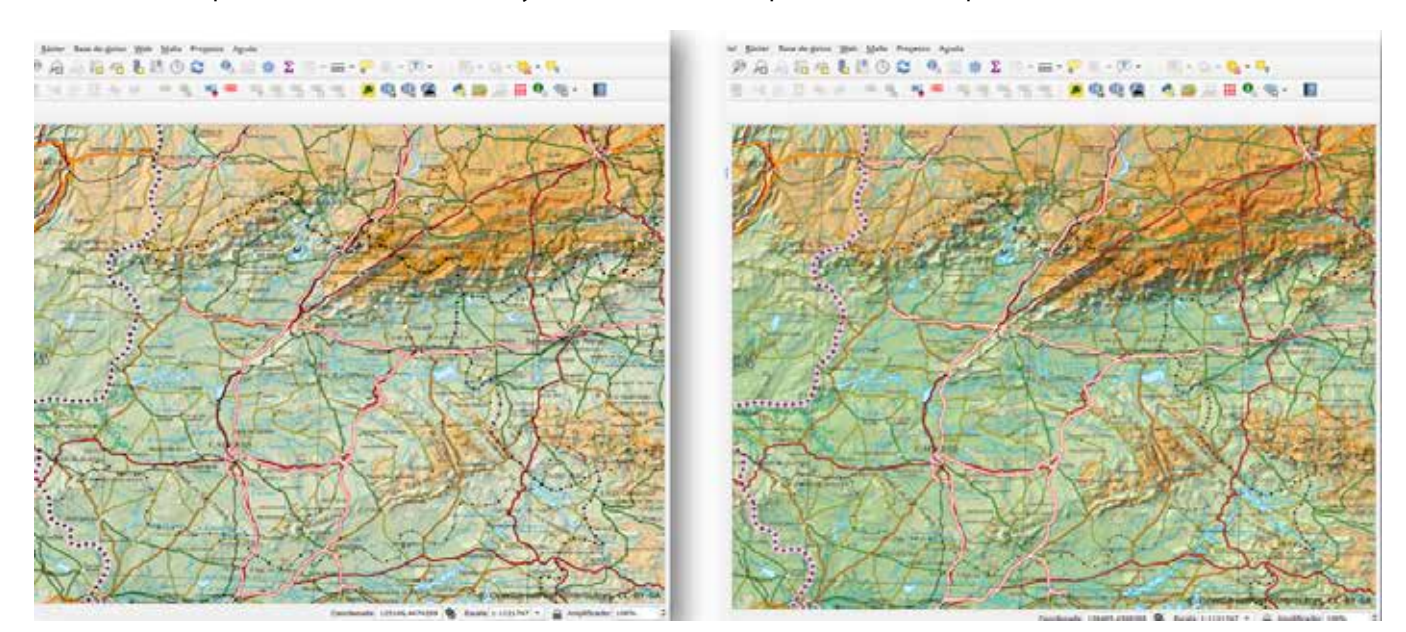

*Figura 1: Sin gestión del color, visualizados en QGIS, el mismo mapa en dos formatos distintos tiene distintos colores en pantalla y distintos valores RGB (izquierda: GeoTIFF, derecha: GeoPDF)*

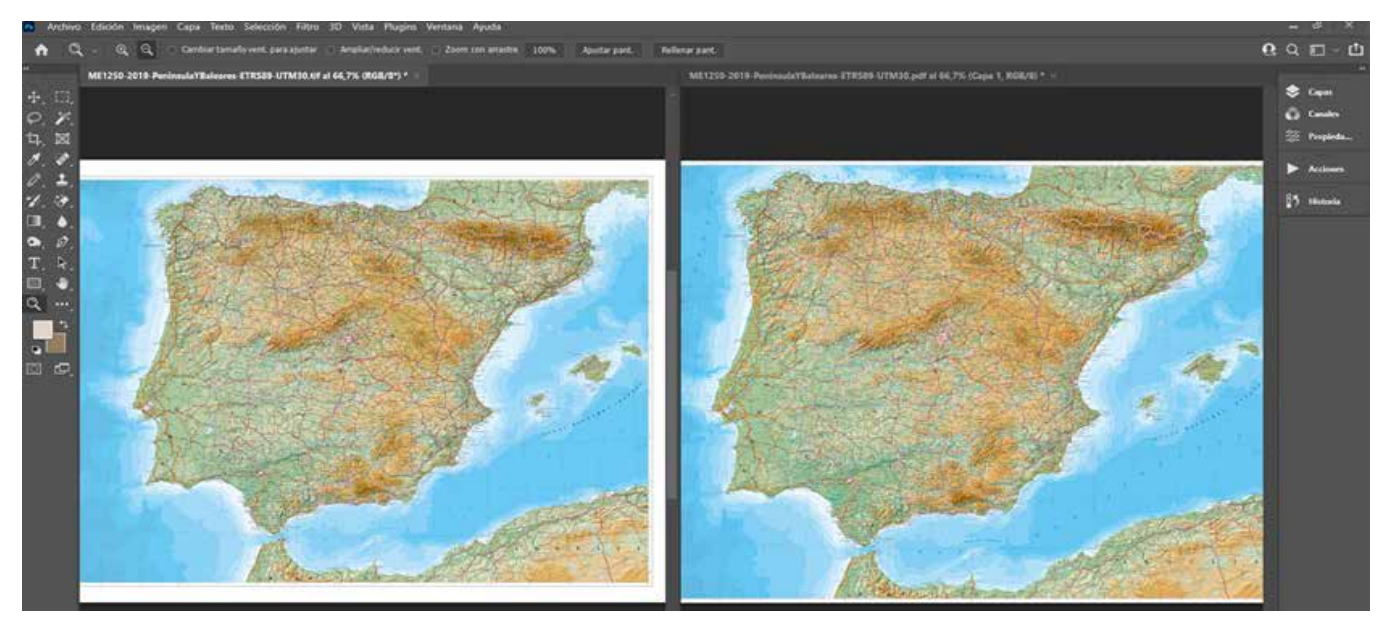

*Figura 2: Con gestión del color (en Adobe Photoshop) el mismo mapa, aún con distintos valores RGB, tiene el mismo aspecto en los dos formatos*

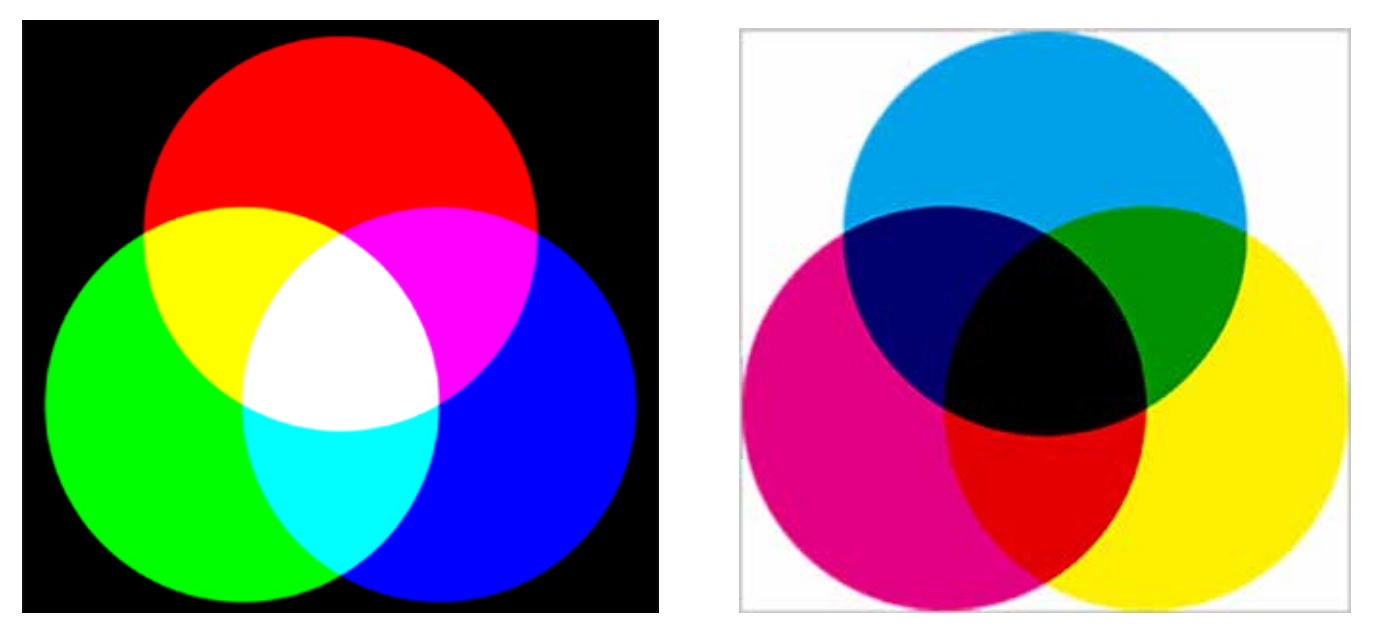

*Figura 3: Síntesis aditiva RGB (a la izquierda https://es.wikipedia.org/wiki/RGB) y síntesis sustractiva CMYK (a la derecha https://es.wikipedia.org/wiki/ Modelo\_de\_color\_CMYK)*

Los modelos de color más conocidos son el RGB y CMYK. El modelo de color RGB utiliza los tres colores primarios (rojo, verde, azul), que se pueden mezclar para formar todos los demás colores, según la llamada «síntesis aditiva». Las cámaras digitales y móviles producen imágenes RGB, y los monitores muestran imágenes RGB. El modelo de color CMYK utiliza las 4 tintas (cian, magenta, amarilla y negra) de las impresiones en papel. Las tintas absorben la luz blanca, por lo que este proceso se denomina «síntesis sustractiva».

El modelo de color CIE Lab (figura 4) está diseñado

para aproximarse a la visión humana.

El color L\* a\* b\* utiliza tres valores para representar el rango teórico de la visión humana: Luminosidad (L\*) y dos canales de color: rojo-verde (a\*); amarillo-azul (b\*). Debido a que este modelo de color incluye tantos colores, se utiliza al traducir de un modelo de color a otro (ej: RGB -> CMYK)

#### **1.2. ¿Qué es un espacio de color?**

Un espacio de color es un modelo de color asociado con una descripción precisa de cómo se interpretarán

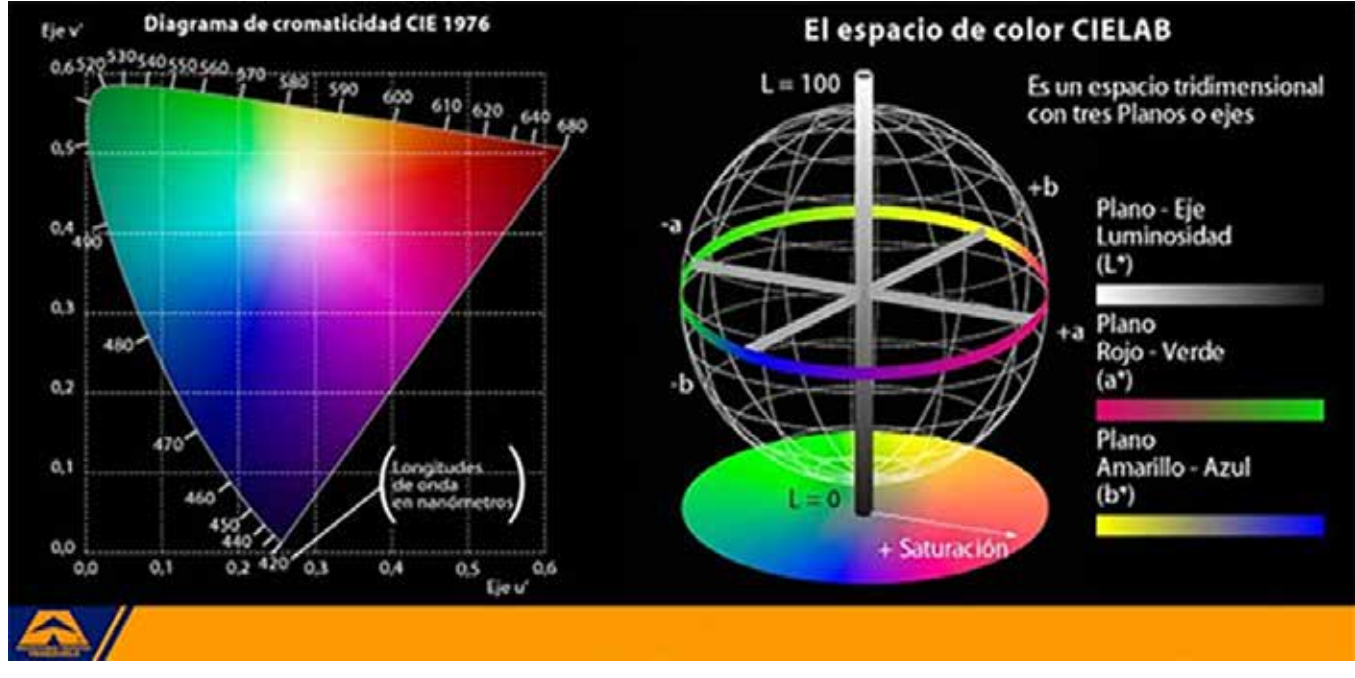

*Figura 4: Modelo de color y Espacio de color CIE Lab (https://es.wikipedia.org/wiki/Espacio\_de\_color\_Lab)*

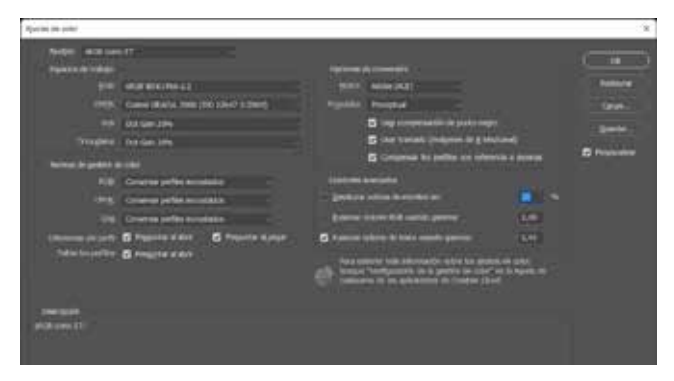

los componentes (condiciones de visualización, etc.) Relaciona los números con colores reales percibidos por nuestros ojos. Cada dirección en un espacio de color representa algún aspecto del color, como la claridad, la saturación o el tono. A veces se denomina «espacio de color» al ámbito tridimensional que contiene todas las combinaciones de colores posibles. Dos de los más empleados y conocidos son:

**sRGB:** su nombre completo es sRGB IEC61966-2.1. Propuesto por HP y Microsoft en 1966, se aproxima a la gama de colores de los monitores de aquella época, que eran del tipo CRT. Abarca solo el 35 % de los colores visibles especificados por CIE pero se considera suficiente para la mayoría de las aplicaciones, y se utiliza como una estimación de cómo el monitor de otra persona muestra los colores. Por ello se ha convertido en el espacio de color estándar para publicar imágenes en internet.

**Adobe RGB (1998):** fue propuesto por Adobe con el objetivo de abarcar la mayor parte de los colores generados por las impresoras CMYK o las imprentas *offset*, pero utilizando solo colores primarios RGB en un monitor. Comprende aproximadamente el 50 % de los colores visibles especificados por la *Comission Internationale de l´Éclairage* (en adelante CIE), mejorando la gama de sRGB principalmente en cian-verdes. Es el espacio de color más utilizado para el procesado y creación de imágenes, siendo muy apreciado por los fotógrafos digitales y otros expertos en entorno Adobe.

#### **1.3. El problema de omitir el espacio de color en la publicación web**

Las imágenes que se generan en el espacio Adobe RGB, pero que se publican en web sin conversión al espacio sRGB, si no se «incrustan» el espacio de color y perfil de color correctos, suelen visualizarse en los navegadores de internet oscuras y poco saturadas. Esto nos lleva al primer consejo: definir sRGB como espacio de color si nuestro principal objetivo es publicar en la web (figura 5).

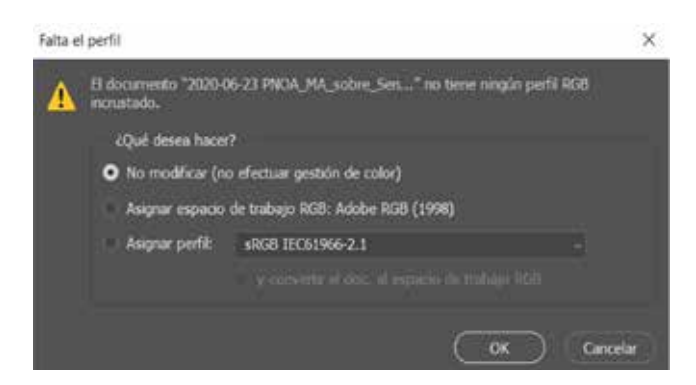

*Figura 5: Ajustes de color en Adobe Photoshop Figura 6: el diálogo de Adobe Photoshop pidiéndonos que asignemos perfil de color a una imagen sin perfil incrustado*

# 2. PERFILES DE COLOR

Un perfil de color es un modelo numérico de un espacio de color. La gestión del color correcta requiere que todos los ficheros de imagen tengan un perfil incrustado. Los distintos programas utilizan estos perfiles, que describen el significado de los valores de color, para poder interpretar el color correctamente. Los términos «espacio de color» y «perfil de color» a veces se usan indistintamente, ya que un perfil es una descripción de un espacio de color específico

Asignar perfil a una imagen sin perfil incrustado: Si su imagen no tiene un perfil incrustado, es necesario asignarle uno al abrirla, y el programa de edición debería avisar al usuario de ello (figura 6). Conviene probar varios perfiles hasta encontrar aquél en que la imagen se vea mejor. La mayoría de las imágenes RGB sin ningún perfil incrustado tienen mejor aspecto cuando se les asigna un perfil sRGB.

## 3. MONITORES

#### **3.1. Tipos de panel para monitores de sobremesa**

Los paneles TN (*Twisted Nematic*) son los más baratos y de peor calidad de color, ángulo de visión, etc. por lo que deben evitarse a toda costa. La arquitectura VA (*Vertical Alignment*) y sus variantes suponen una cierta mejora con respecto a TN, pero la mejor arquitectura para pantallas de alta calidad es IPS (*In-Plane Switching* -conmutación en el plano). Los paneles IPS son los que hay que utilizar para la edición correcta de color.

Las ventajas de los paneles IPS son: amplitud del ángulo de visión óptima (colores más precisos y uniformes en mayor ángulo de visión), colores reales (imágenes más cercanas al color real), comodidad ocular (menos fatiga visual en comparación con VA y TN), imagen estable (sin efecto de «pegado» cuando se toca la pantalla con un dedo). A medida que avanza la tecnología se van

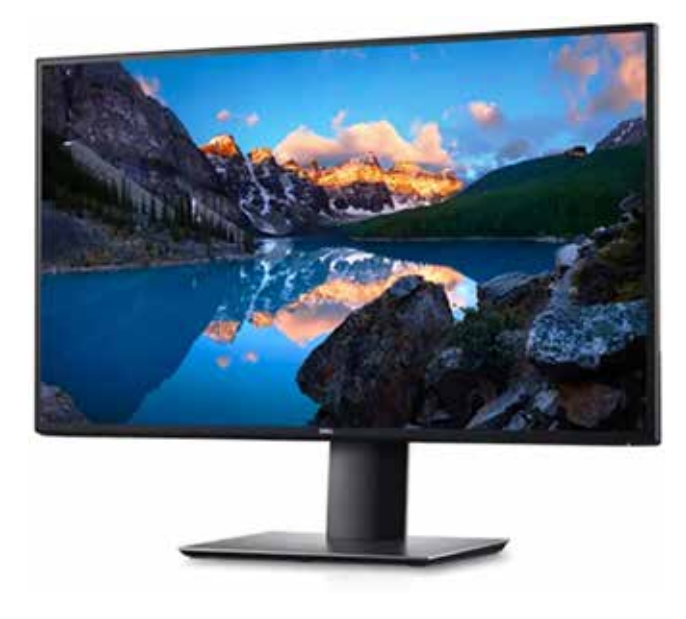

*Figura 7: Monitor moderno LCD con tecnología de panel IPS*

desarrollando variantes mejoradas de IPS: S-IPS, H-IPS, AH-IPS, etc.

Muchos monitores profesionales, basados en IPS, cuentan con alta «profundidad» de bits (12 o más) y una gama de colores «ultra amplia» (igual o mayor que el espacio de color Adobe RGB). Por otra parte, los monitores de calidad tienen controles (gamma, punto blanco…) que los más baratos no tienen, y que son necesarios para una perfecta calibración. El precio de los monitores de calidad media-alta es poco más alto que los de bajo coste, por lo que merecen la pena sobradamente (figura 7).

Se pueden obtener excelentes resultados de color con buenos monitores de precio medio y dispositivos de calibración y perfilado, que suele ser un *hardware* bastante económico, además de que uno solo de ellos sirve para calibrar muchos monitores distintos.

#### **3.2. Tipos de pantallas en dispositivos móviles**

Las pantallas LCD son principalmente de dos tipos: IPS y TN. IPS permite ángulos de visión mucho más amplios que TN y mucho mejor color. Además, las pantallas IPS se pueden hacer muy brillantes para que se vean bien en exteriores.

Las pantallas AMOLED (diodo emisor de luz orgánica de matriz activa) producen su propia luz utilizando una capa electroluminiscente basada en sustancias químicas. Si se buscan negros más profundos y colores más brillantes, la elección sería Super AMOLED; si se prefieren imágenes más nítidas, IPS sería la mejor opción

En ambos casos nuestro objetivo es el mismo que en monitores de sobremesa: que el usuario vea los colores lo más parecidos posible a los que vemos nosotros cuando diseñamos el mapa o retocamos las imágenes.

### **3.3. Calibración y perfilado de monitores**

Este proceso hace que el dispositivo muestre una imagen lo más precisa posible. Si no se calibran y perfilan los monitores que se usen para la edición, la apariencia de las imágenes puede diferir mucho de los colores que se verán en otros monitores y puede inducir a error. Un dispositivo de calibración de monitor, junto con su correspondiente *software*, es el que realiza las tareas de calibración y de creación de perfiles o «perfilado». Los dispositivos de calibración más utilizados incluyen marcas como: X-Rite (Calibrite), ColorVision, etc.

#### a) Calibración

Es el proceso de configurar el monitor a la salida neutra deseada. Incluye ajustes de luminancia, gamma y «punto blanco»:

a.1) Luminancia o brillo: se mide en candelas por metro cuadrado (cd/m²), también llamadas «nits». El valor de 100 cd/m² es el más habitualmente recomendado para trabajos de preimpresión.

a.2) La corrección de Gamma: la gamma (no confundir con «gama» de colores) define la relación entre el valor numérico de un píxel y su luminancia real. Cuando el doble de fotones golpea el sensor, recibe el doble de señal (una relación lineal); en cambio, nuestros ojos perciben el doble de luz como una relación «no lineal». Gamma= 2,2 es el estándar acordado actualmente por la industria. Una excepción notable fueron los ordenadores Macintosh, que utilizaron una gamma= 1,8 hasta el lanzamiento de Mac OS X 10,6 en 2009. Gamma= 1,8, era el valor habitual en la industria de la preimpresión; esta era una de las razones por las que los Mac eran tan utilizados en diseño gráfico y preimpresión.

a.3) El «punto blanco» (o «temperatura» de color) define el color del blanco que se muestra en el monitor, expresado como la de un «cuerpo negro» incandescente, que emite radiación luminosa en una longitud de onda que depende de su temperatura. Blanco cálido (5000 K), también denominado D50, es un blanco amarillento, recomendado para los antiguos monitores CRT. Blanco medio (6500 K), también denominado D65, es un blanco de luz diurna recomendado para monitores CRT o LCD si se prefiere que el blanco sea más frío que D50. Blanco frío (7500 K) es un blanco azulado, adecuado para situaciones específicas. Puede haber un solo control de punto blanco, o tres controles para rojo, verde y azul por separado.

#### b) Perfilado

La creación de perfiles es el proceso de medir las

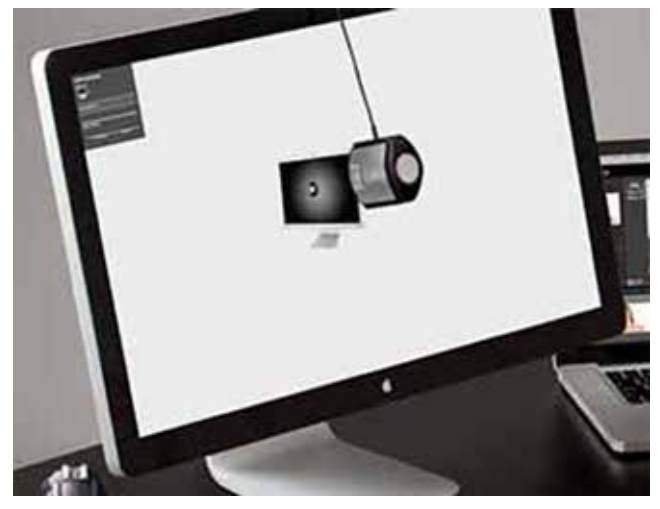

*Figura 8: dispositivo de calibración y perfilado (https://www.xrite.com)*

imperfecciones en el monitor y crear un «filtro» que compense esas imperfecciones. Este proceso requiere el uso de un colorímetro o espectrofotómetro (figura 8) que lee varios conjuntos de parches rojos, verdes, azules y grises sobre la pantalla del monitor, generados por el *software* de creación de perfiles. Las diferencias entre los colores que muestra el monitor en su estado nativo y los colores verdaderos de los parches se utilizan para crear un perfil de esa unidad de monitor en concreto que hará que muestre los colores más ajustados que antes.

c) Comprobación final con prueba impresa Al final del proceso de calibración y perfilado conviene hacer una comprobación de que todo ha ido bien comparando una imagen de referencia impresa en papel (una prueba de imprenta profesional) con la misma imagen en pantalla (figura 9). A ser posible usar un iluminante estándar (Por ejemplo: D65). Esto conviene repetirlo antes de cada trabajo importante.

# 4. SISTEMAS DE GESTIÓN DEL COLOR

Los Sistemas de Gestión del Color (CMS -Color Management Systems-) son entornos de *software* que cumplen las siguientes funciones:

- a) Los perfiles de color caracterizan la respuesta de color de cada dispositivo (por ejemplo, un monitor en particular).
- b) El espacio de conexión de perfil (PCS -Profile Connection Space) describe los colores en relación con un conjunto estandarizado de colores de referencia.
- c) El módulo de gestión del color (CMM -Color Management Module) traduce el color de un dispositivo a otro, de forma que todos los dispositivos presenten los mismos colores.

Conversión entre espacios de color: si el espacio de color original tiene una gama de colores más grande que el espacio de color final, algunos de esos colores estarán fuera del espacio final. Esto ocurre en casi todas las conversiones y se denominan discrepancias de gama (*gammut mismatch*). Hay 4 «propósitos de conversión» para estos casos; es decir 4 formas de traducir los colores de un espacio al otro:

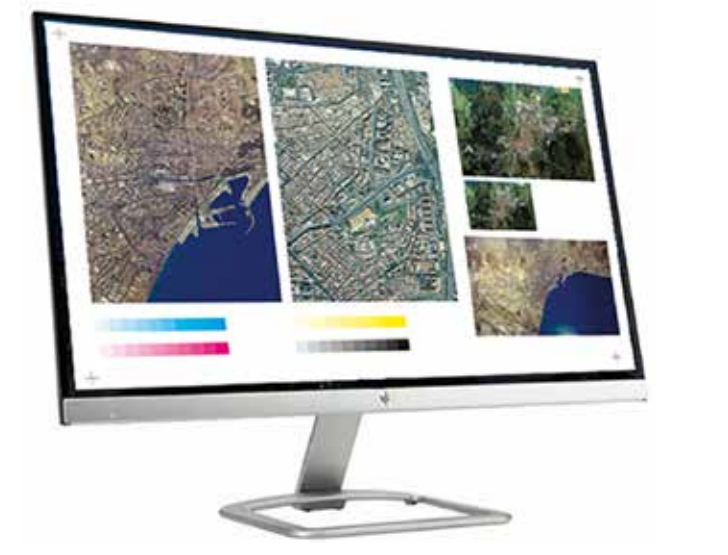

- Perceptual: comprime el espacio de origen en el espacio de destino, para que se conserven lo más

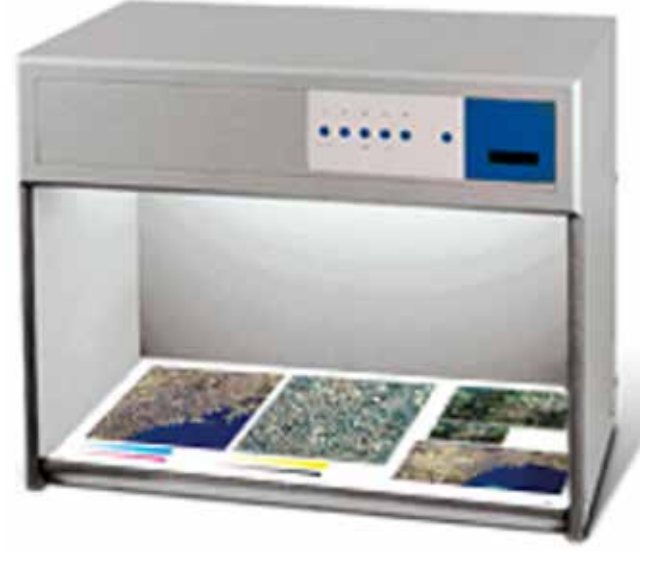

*Figura 9: Prueba de color en pantalla (izquierda) e impresa en papel bajo iluminación controlada (derecha)*

posible las relaciones de color.

- Colorimétrico relativo: convierte el blanco de origen en el blanco de destino, y ajusta el resto de los colores proporcionalmente.
- Saturación: convierte los colores saturados del origen en colores también saturados del destino, sin preocuparse de la precisión del color
- Colorimétrico absoluto: intenta reproducir todos los colores de origen del modo más exacto posible, incluso modificando el punto blanco.

Los dos más utilizados son los dos primeros.

#### **Analogía: gestión del color versus georreferenciación**

Para que los profesionales de la información geográfica entiendan la necesidad de la gestión del color, creemos que es útil hacer esta analogía:

- 1) Una imagen sin espacio de color ni perfil incrustado sería el equivalente a una imagen sin georreferenciar.
- 2) El modelo de color (ej: CIE Lab, RGB, CMYK, …) equivaldría al tipo de coordenadas o tipo de proyección cartográfica (ej: geográficas, UTM, Lambert…).
- 3) El espacio de color (ej: CIE L\*a\*b\*, sRGB, Adobe RGB…) equivaldría a la proyección cartográfica concreta (ej: UTM Huso 30 Norte…).
- 4) El perfil de color (ej: perfil de esta unidad de monitor Dell E2722HS) equivaldría al Sistema Geodésico de Referencia (ej: ETSR89, WGS84).
- 5) Una imagen con el color totalmente definido (con espacio de color definido y perfil incrustado) equivaldría a una imagen completamente georreferenciada (con CRS, EPSG…).
- 6) La transformación de un perfil de color a otro (paramétrica, matricial), equivaldría a la transformación entre un CRS y otro (ej: Molodenski, Grid NTv2…).
- 7) El espacio de color de trabajo en entorno Adobe, al CRS (Coordinate Reference System) del proyecto en QGIS.

De esta manera, se entiende mejor por los cartógrafos la necesidad de asignar un perfil de color a una imagen que carece de él, por ejemplo.

# 5. FORMATOS DE FICHEROS RÁSTER Y VECTORIALES

### **5.1. Incrustación de perfiles ICC en formatos de ficheros ráster**

a) Los formatos de ficheros que admiten la incrustación de perfiles ICC y describen cómo se deben incrustar los perfiles son los siguientes: PDF, DNG, PNG, CSS4

- b) Los formatos de fichero que admiten la incrustación de perfiles ICC, pero no definen específicamente cómo se deben incrustar dichos perfiles ICC se dan en el Anexo B de la especificación ICC: EPS, TIFF, JPEG
- c) Gestión del color en GDAL (Geospatial Data Abstraction Library) con sus *drivers* de distintos formatos ráster: ECW, GeoTIFF, COG, JPEG, JP2, PDF, PNG, Geopackage, etc. Ninguno de estos *drivers* soporta la gestión del color.

### **5.2. Incrustación de perfiles ICC en formatos de archivo vectoriales**

- a) Los formatos de ficheros vectoriales que admiten la incrustación de perfiles ICC son: PDF, Adobe Illustrator, SVG
- b) Gestión del color en GDAL (*drivers* de distintos formatos vectoriales): PDF, Adobe Illustrator, SVG, ESRI Shape, KML, Vector Tiles, Geopackage, etc. Ninguno de estos *drivers* permite la gestión del color.

## 6. METADATOS DE IMAGEN. EXIF

Los metadatos Exif (Exchangeable Image Format) se incrustan en cada imagen tomada por una cámara digital o teléfono móvil y, eventualmente, en las generadas a partir de tratamientos posteriores. Esta información incluye: espacio de color, fecha y hora de captura, coordenadas geográficas del sitio desde donde se tomó la imagen, etc. ExifTool es una librería de código abierto muy potente, utilizada masivamente para ver y editar distintos tipos de metadatos de imagen.

## 7. *SOFTWARE*

Desde el punto de vista de la gestión del color, se puede distinguir los siguientes tipos de *software*:

- Sistemas operativos: Windows, MacOS, Android, iOS. Todos ellos soportan la gestión del color.
- *Software* de edición de Sistemas de Información Geográfica (en adelante SIG) y cartografía: no suele soportar la gestión del color, salvo ciertas conversiones muy básicas RGB a CMYK o similares. No soportan gestión del color: QGIS, gvSIG, Global Mapper, FME, etc. Sí soportan gestión del color: ArcGIS (una excepción notable que incluye la opción de activar la gestión del color que viene desactivada por defecto), así como el *software* de Adobe, al cual los *plugins* de Avenza para Photoshop (Geographic Imager) e Illustrator (MAPublisher) dotan de ciertas

capacidades geoespaciales. Hay que tener en cuenta que el principal *software* que gestiona y hace uso de perfiles y modos de color es el de Adobe.

- *Software* de Servicios web en IDE: GeoServer y Map-Server no soportan la gestión del color.
- Clientes SIG «ligeros»: OpenLayers y Leaflet no soportan la gestión del color.
- Navegadores de internet: Edge, Firefox, Chrome y Safari sí soportan la gestión del color, con diferentes grados de funcionalidad.
- Clientes SIG pesados o "*desktop*": Por norma general en el *software* SIG no existe una gestión de color «al uso» y las definiciones de color están basadas únicamente en el modelo RGB. No soportan gestión del color: QGIS, gvSIG, etc. Sí soporta gestión del color ArcGIS como hemos dicho antes.
- Librerías de código abierto para información geográfica: GDAL/OGR (OSGeoLive) no soporta gestión del color. Sin embargo, ésta se puede realizar con la librería de código abierto Little CMS (utilizada por ejemplo por ArcGIS).

La forma más lógica y eficiente para incluir la gestión del color en el *software* de información geográfica, sería integrar librerías ya existentes y probadas (Little CMS, ExifTool, etc.) con GDAL. De esta forma se conseguiría facilitar la gestión del color en los «ecosistemas» de *software* libre o comercial para SIG o IDE.

## 8. FLUJOS DE TRABAJO

Vamos a poner tres ejemplos de flujos de trabajo habituales en la información geográfica, pero cada caso será distinto y cada técnico debería hacer el análisis equivalente con su flujo real.

### **8.1. Ortofotos: producción, publicación y consumo**

Un diagrama del posible flujo de trabajo sería este:

Y, según lo expuesto anteriormente en los apartados 5 y 7, esta es la situación del soporte de gestión del color de cada programa y formato de fichero:

## **8.2. Mapas rasterizados: producción, publicación y consumo**

Un diagrama del posible flujo de trabajo sería este (figura 12)

Y, según lo mencionado anteriormente en los apartados 5 y 7, esta es la situación del soporte de gestión del color de cada programa y formato de fichero (figura 13)

**8.3. Datos vectoriales: producción, publicación y consumo**

Un diagrama del posible flujo de trabajo sería este (figura 14) Y, según lo dicho anteriormente en los apartados 5

y 7, esta es la situación del soporte de gestión del color de cada programa y formato de fichero (figura 15)

Como vemos, por norma general en el *software* SIG

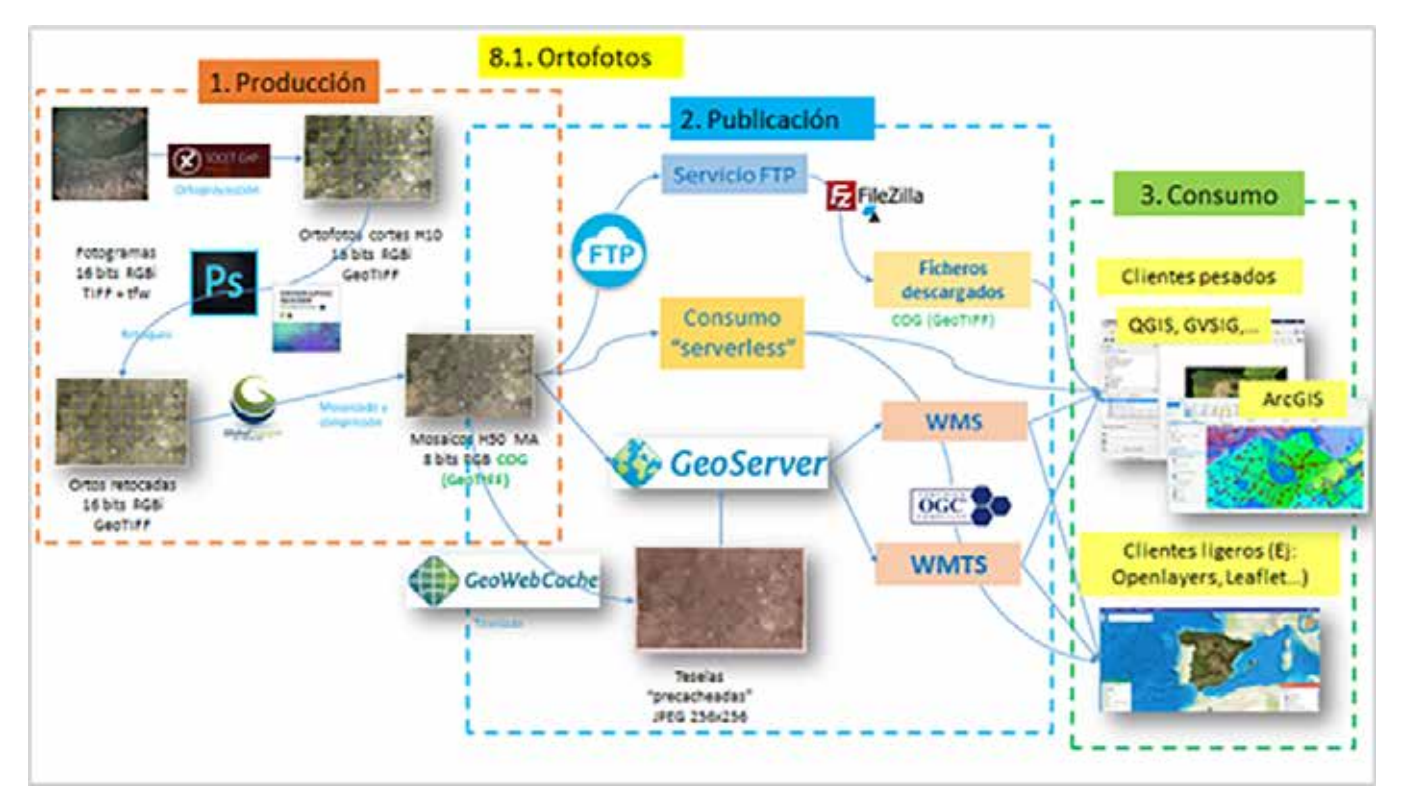

*Figura 10: Flujo de trabajo de ortofotos*

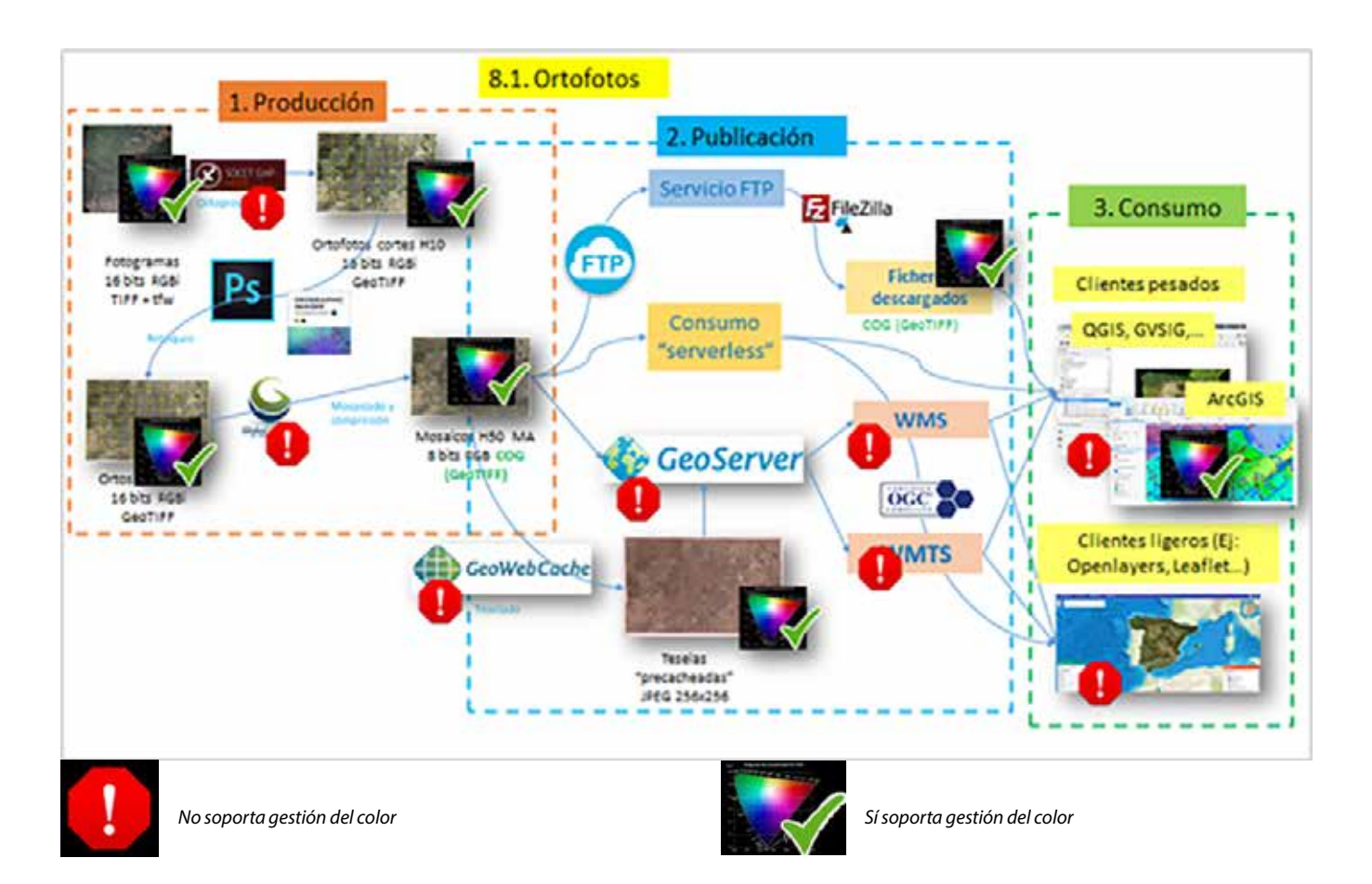

*Figura 11: Gestión del color en el flujo de trabajo de ortofotos*

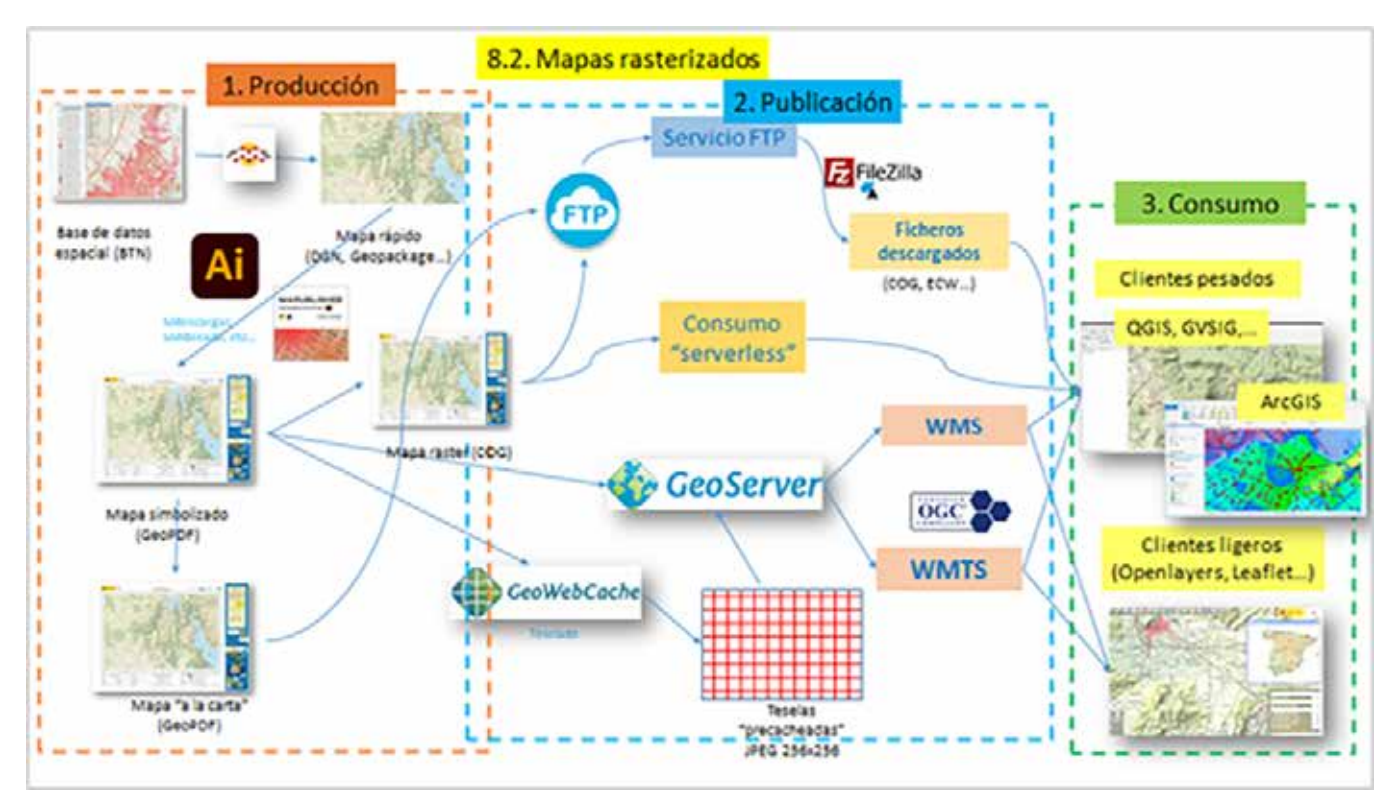

*Figura 12: Flujo de trabajo de mapas rasterizados*

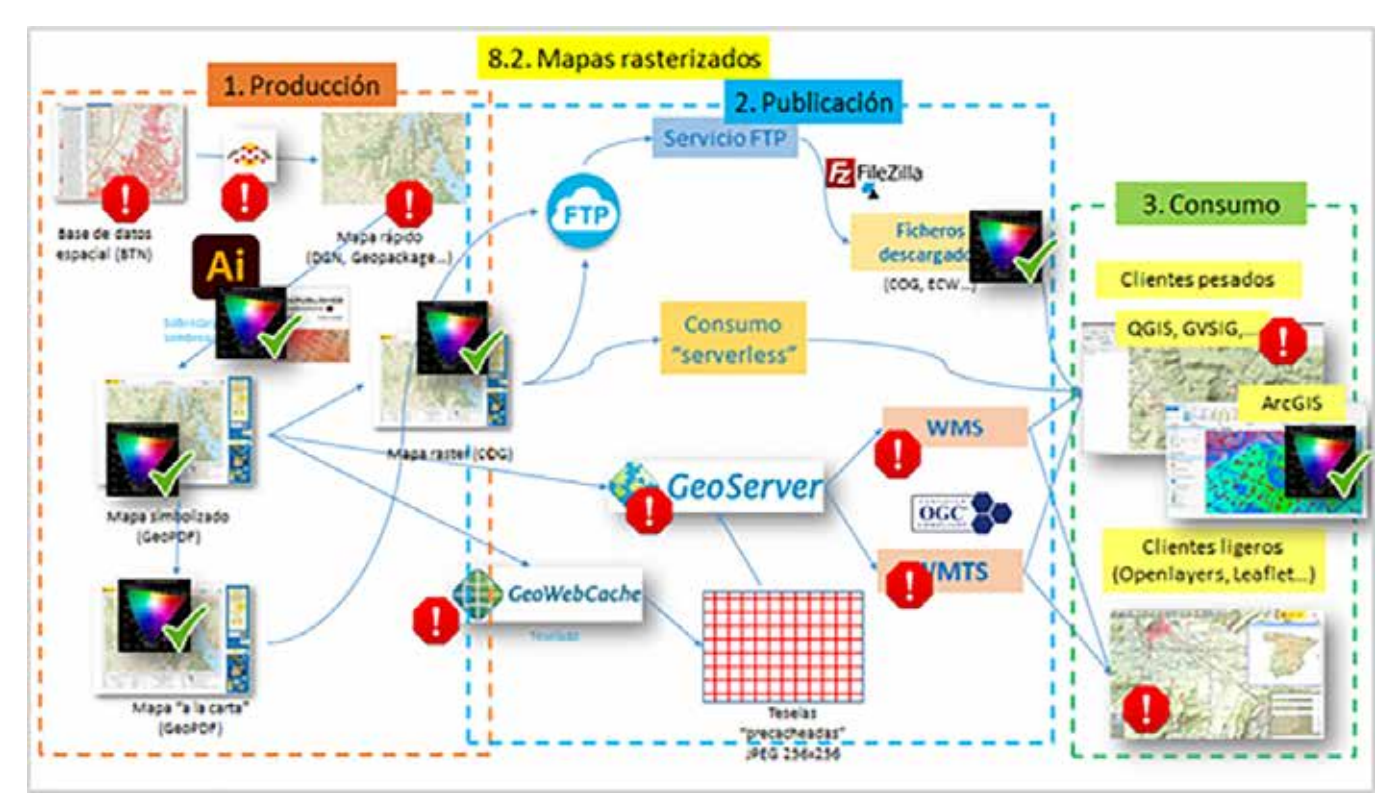

*Figura 13: Gestión del color en el flujo de trabajo de mapas rasterizados*

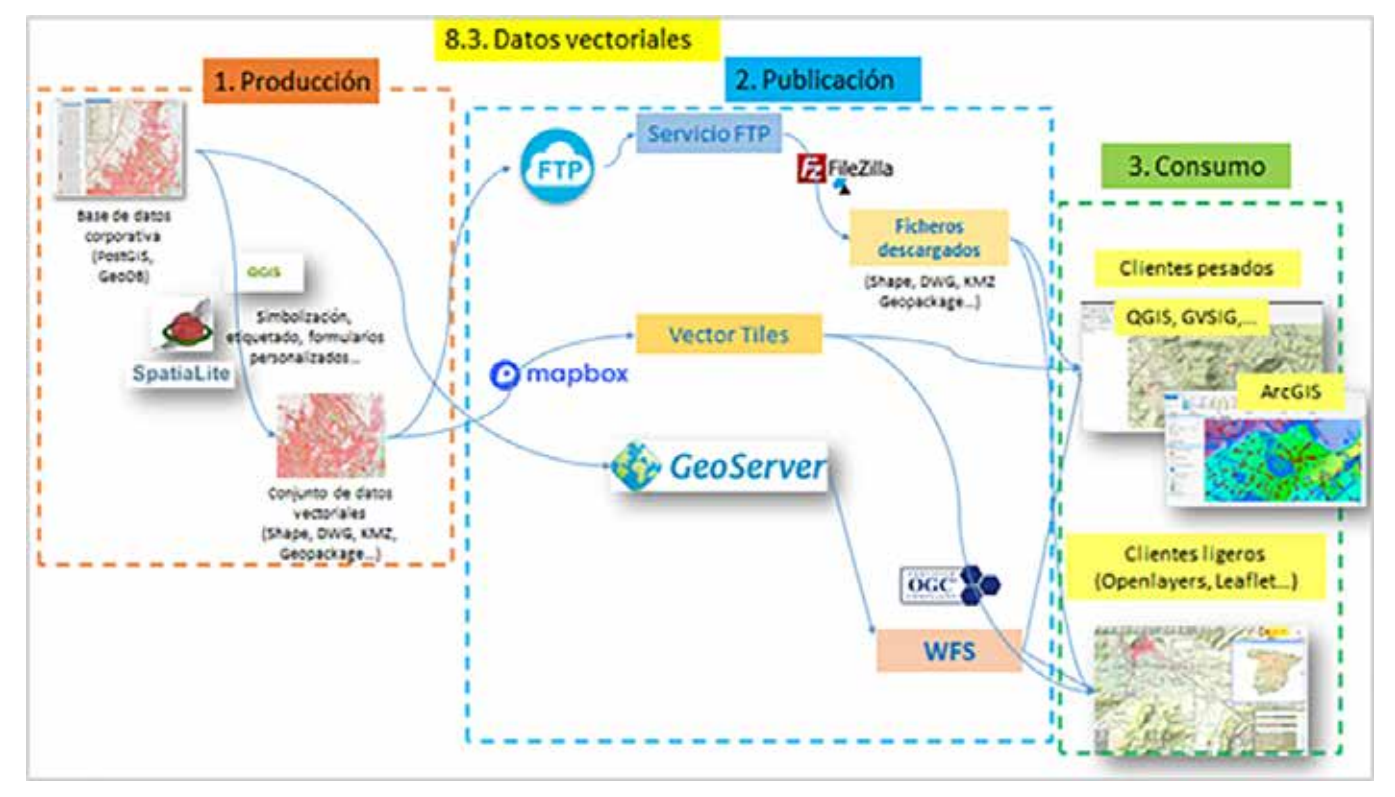

*Figura 14: Flujo de trabajo de datos vectoriales*

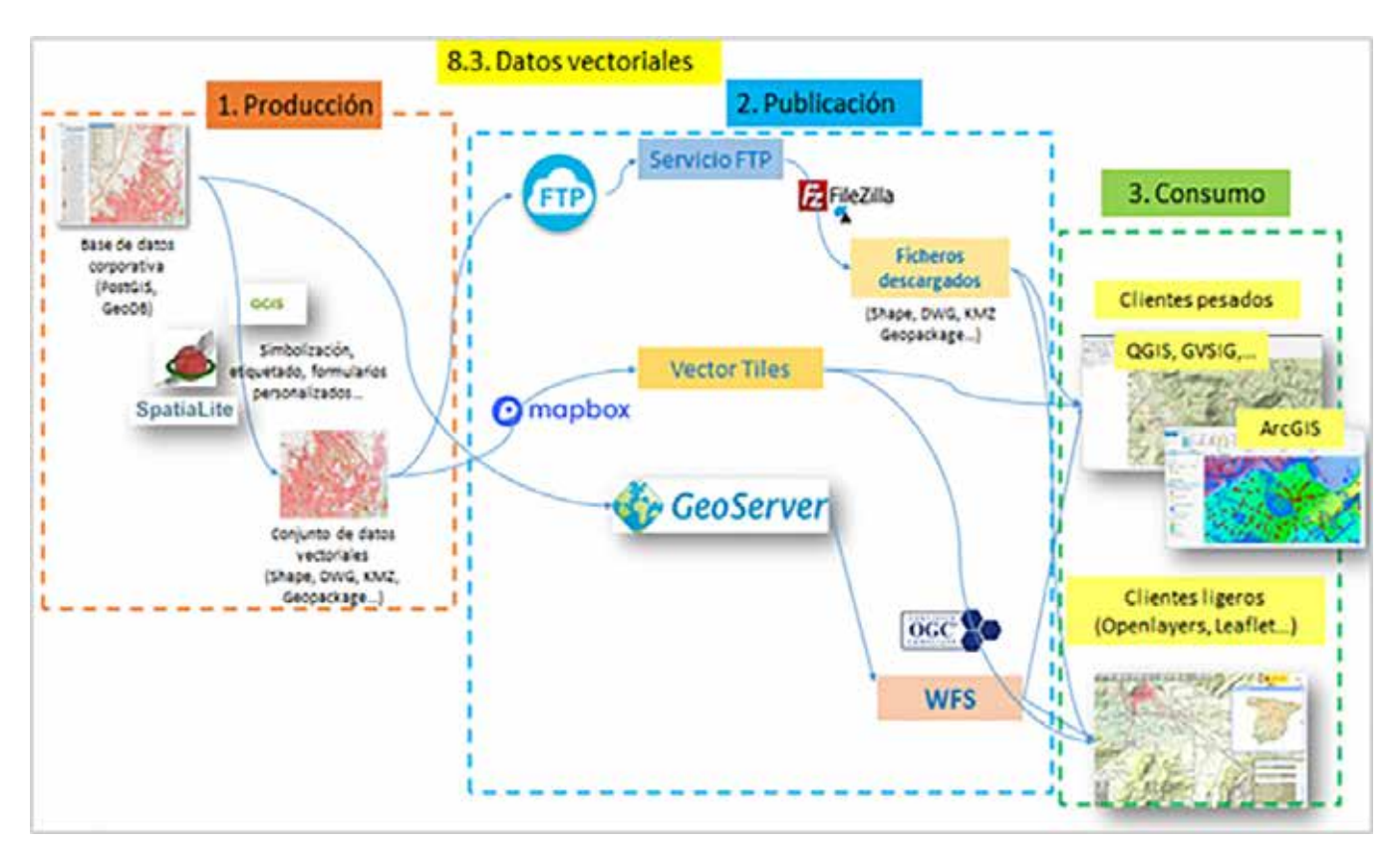

*Figura 15: Gestión del color en el flujo de trabajo de datos vectoriales*

no existe una gestión de color «al uso» (excepto en ArcGIS). Las definiciones de color normalmente están basadas en el modelo RGB.

¿Se puede hacer algo entonces? Creemos que sí. Se pueden intentar aplicar estas soluciones:

- a) Intercalar Adobe Photoshop o Illustrator (con los *plugins* Avenza Geographic Imager / MAPublisher) o bien ArcGIS.
- b) Convertir al espacio de color sRGB justo antes de decidir los colores que queremos que vea el usuario.
- c) Al final del proceso, incrustar en los ficheros:
- Espacio de color
- Perfil de color
- Metadatos (Exif al menos)

Utilidad del uso de los colores comunes a sRGB y CMYK para ficheros vectoriales: si a la hora de asignar los colores a un mapa se seleccionan solamente colores que estén comprendidos dentro de los dos espacios sRGB y CMYK, se minimiza el cambio de colores entre el monitor y la copia impresa en el caso de que estos datos se impriman (en impresoras CMYK, *offset*…). Además, la visualización de los mismos datos en distintos monitores, eventualmente sin calibrar como con toda probabilidad será el caso de la mayoría de los usuarios, sería más coherente.

## 9. RECOMENDACIONES

Basándonos en todo lo dicho hasta aquí, podemos enunciar las siguientes recomendaciones, a evaluar por cada técnico según las circunstancias concretas de su trabajo:

- a) *Hardware*:
- Usar buenos monitores, siempre con panel IPS, a ser posible de últimas generaciones
- Monitores con superficie mate (evitar brillos)
- Usar un dispositivo de calibración, con sus elementos auxiliares (Ej: XRite i1Studio, etc.)
- Mantener los monitores regularmente calibrados y perfilados y en un medio ambiente adecuado
- Evitar la iluminación natural intensa, ya que es variable por naturaleza
- Controlar la iluminación artificial de la sala (no muy fuerte, neutra -luces LED «de día» D50)
- Controlar los colores del mobiliario y paredes, lo más gris y mate posible, para evitar brillos o contaminación cromática visual
- Al final del proceso de calibración y perfilado conviene hacer una comprobación de que todo ha ido bien, comparando una imagen de referencia impresa en papel («prueba de color» profesional) con la misma imagen en pantalla
- Esto conviene repetirlo antes de cada trabajo importante.

## b) *Software:*

- Usar siempre la misma imagen como «fondo de escritorio», para detectar rápidamente cambios involuntarios en los ajustes de color (botones de brillo, contraste, etc…)
- Intercalar en el flujo de trabajo algún *software* que soporte correctamente la Gestión del Color (perfiles ICC…)
- c) Espacios y Perfiles de Color «incrustados»:
- Utilizar sRGB como espacio de trabajo si no se está muy seguro de dominar la gestión del color (usuarios básicos)
- Los usuarios avanzados pueden plantearse usar Adobe RGB u otros como espacio de trabajo
- Incrustar los perfiles de color en los ficheros de imagen al final del proceso

### d) Formatos de fichero:

- Utilizar GeoTIFF o COG como formatos de archivo ráster sin compresión
- Usar COG o JPEG como formatos de ficheros ráster comprimidos

e) Flujo de trabajo:

- Estar pendientes de los programas que pueden eliminar espacios y perfiles de color en los distintos pasos del flujo de trabajo y añadirlos al final de cada flujo
- f) Servicios web:
- Alimentarlos con datos ráster y datos vectoriales en el espacio de color sRGB
- Usar para ello formatos que permitan la incrustación de perfiles de color, como: COG, PDF…

### g) Metadatos:

- Incluir información de crédito, contacto, etc. en los ficheros a descarga
- Incluir los metadatos necesarios (al menos Exif) y borrar los no deseados al final del proceso
- Estar al tanto de los programas y pasos del flujo de trabajo que pueden eliminar o añadir metadatos no deseados.

# 10. CONCLUSIONES

La gestión del color es un tema muy importante en campos tan trascendentes como: comercio electrónico, fotografía digital, diseño gráfico, preimpresión, etc.

En las IDE y en la información geográfica en general

no se le ha prestado casi ninguna atención hasta ahora (excepto en ArcGIS). Esto debería cambiarse:

- Usando buenos monitores (IPS) y calibrándolos frecuentemente con un dispositivo de calibración especializado
- Utilizando sRGB como espacio de trabajo o equivalentes.
- Incrustando perfiles de color en los ficheros a descarga y en los que alimentan los servicios web (WMS, WMTS,…)
- Editando los metadatos (al menos Exif) y borrando los que no se usen

# AGRADECIMIENTOS

Agradecemos al Instituto Geográfico Nacional los materiales y datos necesarios para la realización de este estudio.

# **REFERENCIAS**

https://www.color.org/index.xalter

- https://cie.co.at/
- https://www.dpbestflow.org/color/color-space-and-color-profiles
- https://gdal.org/drivers/raster/index.html
- https://gdal.org/drivers/vector/index.html

https://en.wikipedia.org/wiki/Exif

https://en.wikipedia.org/wiki/Color\_space

https://www.loc.gov/preservation/digital/formats/intro/intro.shtml

## *Sobre el autor*

### **Guillermo Villa Alcázar**

*Hasta el año 2020, fue subdirector General Adjunto de Observación del Territorio de la Subdirección General de Cartografía del Instituto Geográfico Nacional (IGN) del Ministerio de Transportes, Movilidad y Agenda Urbana.*